## **HTML ETİKETLERİ SORUNU HAKKINDA BİLGİLENDİRME**

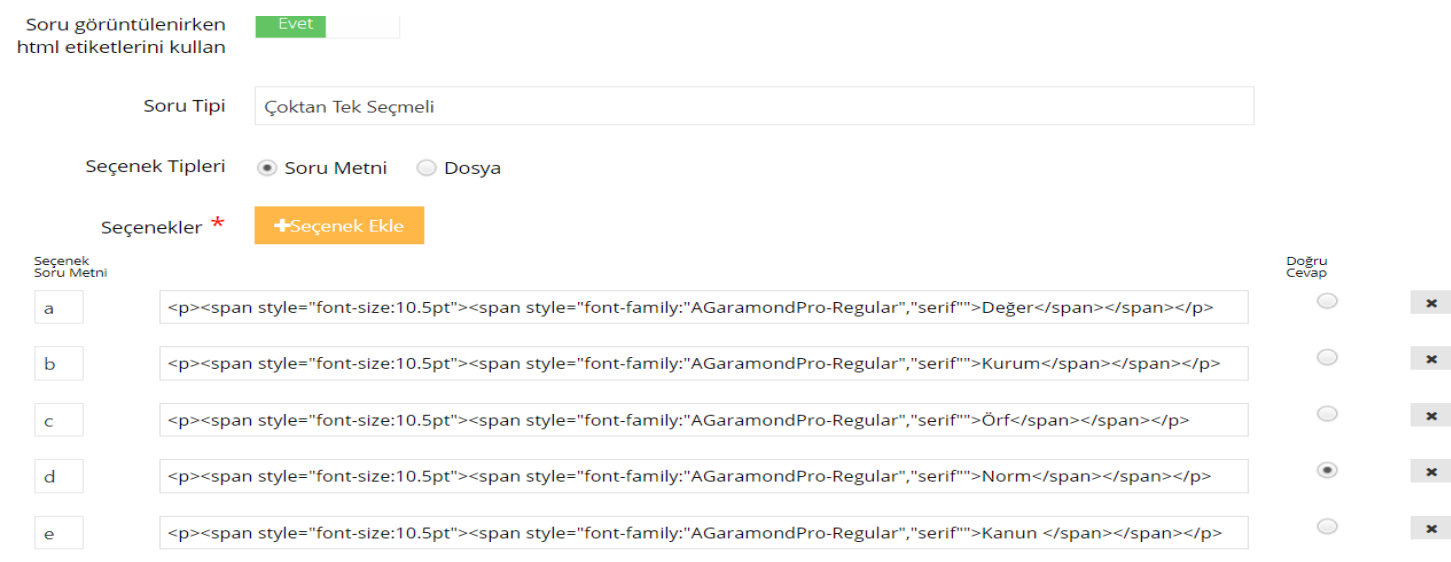

Word yada farklı bir ortamdan kopyalama yapıldığında üstteki ekran alıntısında görüldüğü gibi html etiketlerini (<p><span> gibi) silmenizi önermekteyiz. "Soru görüntülenirken html etiketlerini kullan" seçeneğini "Evet" yaptığınızda ön izlemede bu etiketler görülmeyebilmektedir. Tarayıcısı güncel olmayan herhangi birisinde yada HTML kodları tam eklendiyse derleme olamadığından "Evet" seçeneği seçilmiş olmasına rağmen bu etiketler gözükebilmektedir.

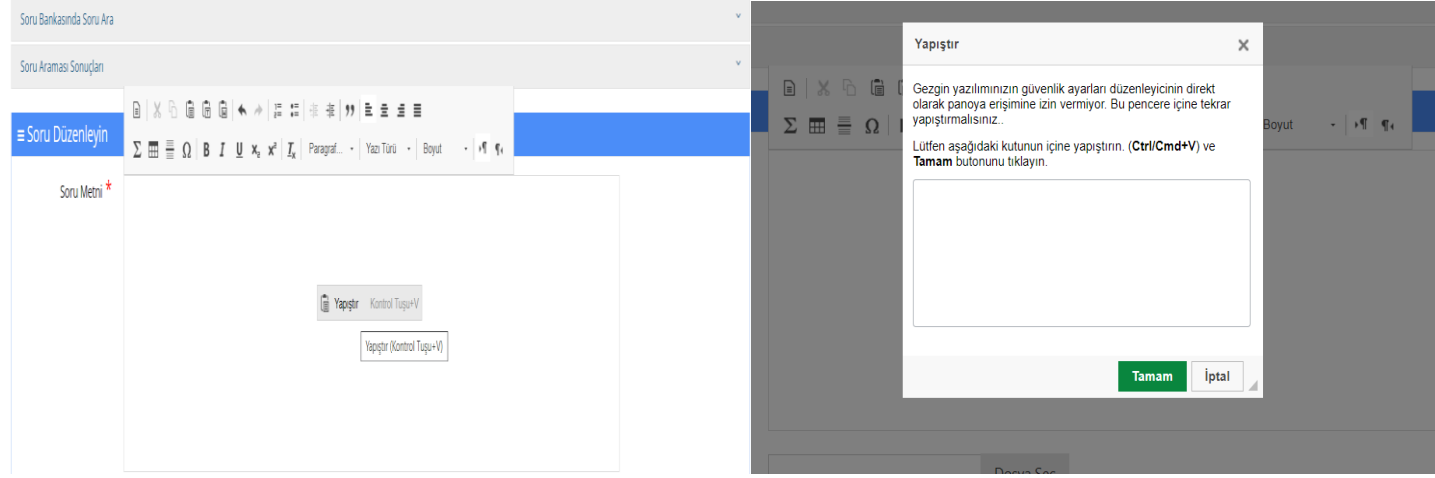

Yukarıda görüldüğü gibi mousenin sağ tuşuna basarak "Yapıştır" seçeneğini seçtikten sonra açılan pencereden yapıştırma işlemini yaparsak html etiketleri ve css kodları gelmeyebilmektedir. Ancak bu durumda belgeye göre tag ve css lerin gelme ihtimali bulunabilmektedir. Sorunlu olan verilerimizi kopyalama yerine yazma yolunu tercih edebiliriz.

Aşağıdaki görselde "Evet" seçeneği seçili olan bir sorunun HTML etiketleri görülmektedir. "Evet" seçeneği bunları görünür yapabilmektedir.

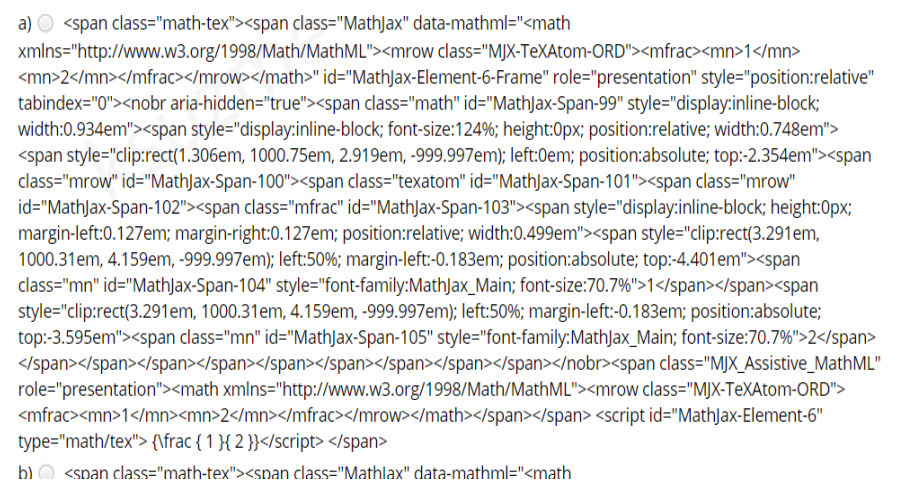

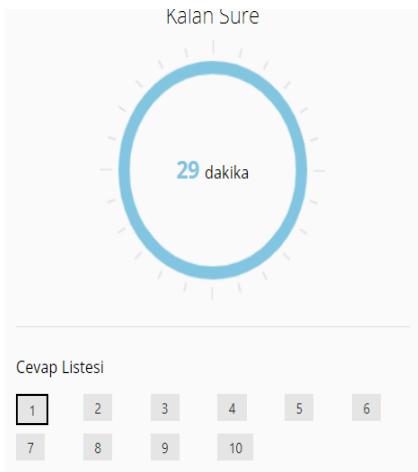